# WELCOME TO PHOTODISC

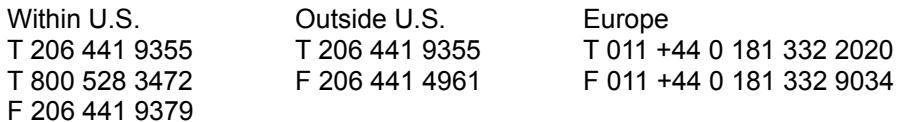

Thank you for purchasing the PhotoDisc Sampler Version 6.4. It is our goal to deliver the finest photography available anywhere to our valued customers.

### BROWSE THROUGH OUR SAMPLER...

Sampler 6.4 includes an on-sceen browsing utility called ImagePals  $2<sup>TM</sup>$  (by U Lead) designed as a tool to guide you through PhotoDisc's library of images.

Sampler 6.4 is a 2-Disc set. The first disc is titled Sampler 6.4a. This disc is referred to as Disc "A" and includes images from Volumes 1-26. The second is titled 6.4b. This disc is referred to as Disc "B" and includes images from Signature Series 1-12, Object Series 1-12, Fine Arts Series 1- 4 and 25 High Resolution images.

Disc "A" and Disc "B" contain five separate borwsing "Albums". The first album contains Volumes 1-12. The second album contains Volumes 13-21. The third album contains Volumes 22-26 and The Fine Art Series. The fourth album contains Object Series 1-12 and Signature Series 1-12. Finally, the fifth album contains 25 High Resolution images.

The five browsing albums exist on both Disc "A" and Disc "B". To peruse over 11,400 images simply activate the ImagePals 2 Browser by double clicking on the Browser $2^{T M}$ :Browser.exe file located in the Sampler's directory within File Manager.

If you choose to use the browsing Albums on Disc "A", double clicking on any image contained from a Volume will enable you to view the image at full size. Insert Disc "B" if you choose to view any image contained from the Signature Series, Object Series or Fine Art Series at full size. Insert Disc "B" when you need to retrieve an image with numbers beginning with either SS, OS, or FA. And, Insert Disc "B" when you need to retrieve a high resolution image featured in the Hi Res Catalog.

ImagePals 2 offers Keyword Searching capabilities to narrow your searches. Begin your keyword search by selecting KEYWORD in the upper left corner of the menu bar and in the right space type in your descriptive word.

## AFTER PERUSING THE IMAGES...

open your graphic design or page layout application.

Locate the desired image from either Disc "A" or Disc "B" and import the image from the Photos folder.

Adobe Photoshop™ or similar applications will be able to open the Sampler images. If you do not have access to a graphic design or page layout application that supports the JPEG file format a decompression utility called Viewer.exe is provided on this CD. Viewer.exe can be found within

the Browser2 folder located in the Sampler's directory within File Manager.

Please reference the quick start (QICKSTRT) file for detailed browsing and JPEG decompression instructions. Reference the keyword strategy (KEYSTRAT) for helpful information on performing the most effective keyword searching. QICKSTRT and KEYSTRAT as well as other helpful readme's are located in the Sampler's directory within File Manager.

# HELPFUL INFORMATION FOR DISC "A"...

We have created the Sampler 6.4a disc to show you first-hand the quality and breadth of our Volumes 1-26 image library. After browsing through our image collection, if you are interested in obtaining a particular photograph, you may order the specific product it appears on. The first digit(s) represent the Volume number and the last three digits represent the image number within that volume. For example, Volume 1 file names range from 1001.JPG to 1408.JPG and Volume 26 file names range from 26001.JPG to 26336.JPG.

Sampler 6.4a includes low resolution JPEG COMPRESSED RGB TIFF files from PhotoDisc Volumes 1 through 26.

# A TOUR OF SAMPLER 6.4a...

PHOTOS Folder - This folder contains low resolution versions of all of the photographs from PhotoDisc Volumes 1 through 26. The following is a list of the names of PhotoDisc volumes currently available. To access these images refer to the "BROWSER Folder" section below.

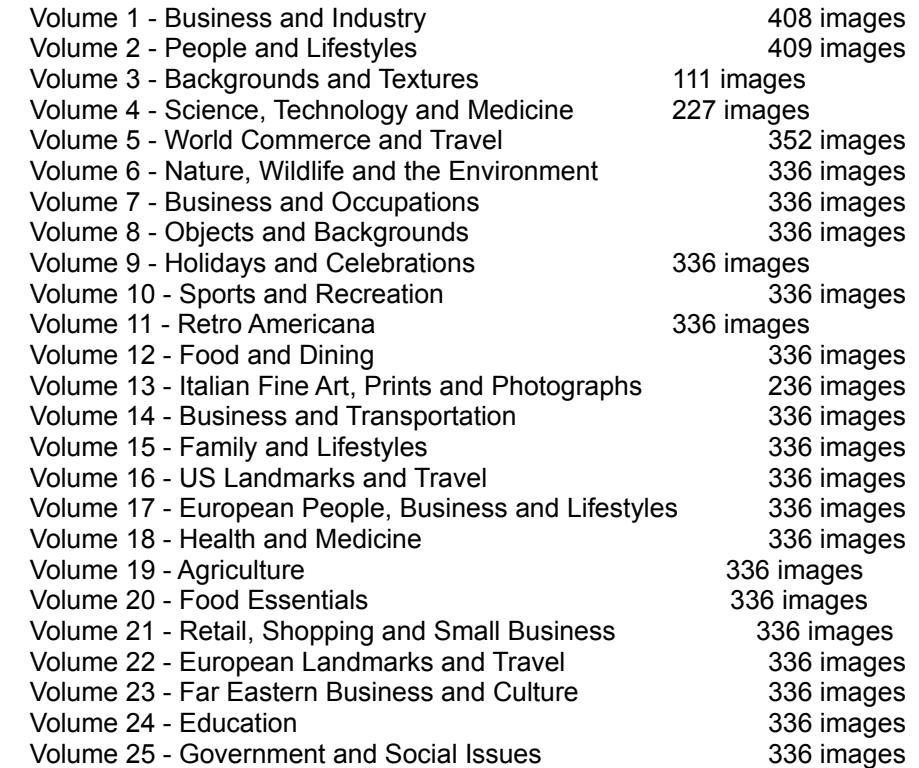

Volume 26 - Homes and Gardens 336 images

\*NOTE: New PhotoDisc products are released every month. Call PhotoDisc Customer Service at 1 800 528 3472 for product release date information.

BROWSER 2 Folder - This folder contains the IMAGE PALS™ browsing utility that allows you to preview all the images from Volumes 1-26, Signature Series 1-12, Object Series 1-12 and Fine Art Series 1-4. Run INSTALL.EXE in the root directory of the CD-ROM to install the Browser program to your hard drive. You may run the program directly from the CD-ROM by running BROWSER.EXE found in the BROWSER 2<sup> $\dot{m}$ </sup> folder. BROWSER 2<sup> $m$ </sup> allows you to view the PhotoDisc images on your computer screen and search for specific criteria based on linked keyword files. For instructions on how to use IMAGE PALS Browser, please refer to the on-line help menu within the program.

ULEAD2<sup>™</sup> Folder - This folder contains resource files to be used by the Browser program and can be ignored by the end user.

ALBUMS Folder - Disc "A" and Disc "B" contain five separate borwsing "Albums". The first album contains Volumes 1-12. The second album contains Volumes 13-21. The third album contains Volumes 22-26 and The Fine Art Series. The fourth album contains Object Series 1-12 and Signature Series 1-12. Finally, the fifth album contains 25 High Resolution images.

INFO Folder - This folder includes:

- GLOSSARY.WRI This manual is a helpful reference for understanding some of the words and terms used on the PhotoDisc CD -ROM.
- OUTPUT.WRI This manual is a reference document for outputting images found on the PhotoDisc Sampler.
- Q&A.WRI This manual lists commonly asked questions and answers.

MICROSOFT NETWORK (MSN) - The shortcut (SHORTCUT.LNK) included in the INFO folder will take you directly to the PhotoDisc forum on the Microsoft Network. If you have Windows 95 you have the ability to become a member of the Microsoft Network. By double clicking this shortcut you will launch directly into our forum for information on latest releases, downloading of sample images and purchases of our discs as well as individual images. For further information on the Microsoft Network, call 206 882 8080.

ON LINE Folder - This folder contains a PDF file with the latest information on accessing PhotoDisc products on line. These include our Homepage (http://www.photodisc.com) on the World Wide Web and The Microsoft Network. We are adding more and more images every week, so take a look at what's new!

EUROPE Folder - This folder contains brief information on our new office in England.

TEXT Folder - This folder includes four text-only documents for Volumes, Signature Series, Object Series and Fine Art Series. Information includes Filename, Title, Credits, Information and Keywords associated with the PhotoDisc images in Sampler 6.4.

## CONCLUSION...

If there is anything else we can do to make our product more useful to you, we want to know. If

for any reason you are not satisfied with our product, you may return it within 30 days of purchase for a full refund.

Please carefully review our end-user license agreement to ensure that your intended use complies with our usage guidelines. If you have any particular questions about usage please do not hesitate to call us for clarification.

We want our customers to USE our volume discs as easily and as often as possible, yet we need to protect the rights of our photographers.

Thank you for choosing PhotoDisc-The Leader in Digital Stock Photography.

# CONTACTING PHOTODISC

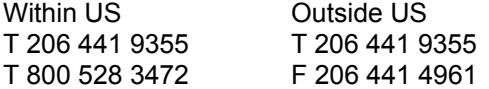

Seattle, WA 98121 Retreat Road USA **Richmond, Surrey** 

World Wide Web **U.K.** http://www.photodisc.com

E-mail sales@photodisc.com techsupport@photodisc.com

**Europe** T 011 +44 0 181 332 2020 F 011 +44 0 181 332 9034 FreePhone (UK Only) 0800 697 622 PhotoDisc, Inc. **PhotoDisc Europe, Ltd.** 2013 4th Avenue The Old Workshop TW9 1NN